Scilab Manual for Satellite Communication by Dr Lochan Jolly Electrical Engineering Thakur College of Engineering & Technology<sup>1</sup>

Solutions provided by Dr Lochan Jolly Electrical Engineering Mumbai university/ Thakur college of engg and tech

May 4, 2025

<sup>1</sup>Funded by a grant from the National Mission on Education through ICT, http://spoken-tutorial.org/NMEICT-Intro. This Scilab Manual and Scilab codes written in it can be downloaded from the "Migrated Labs" section at the website http://scilab.in

### **Contents**

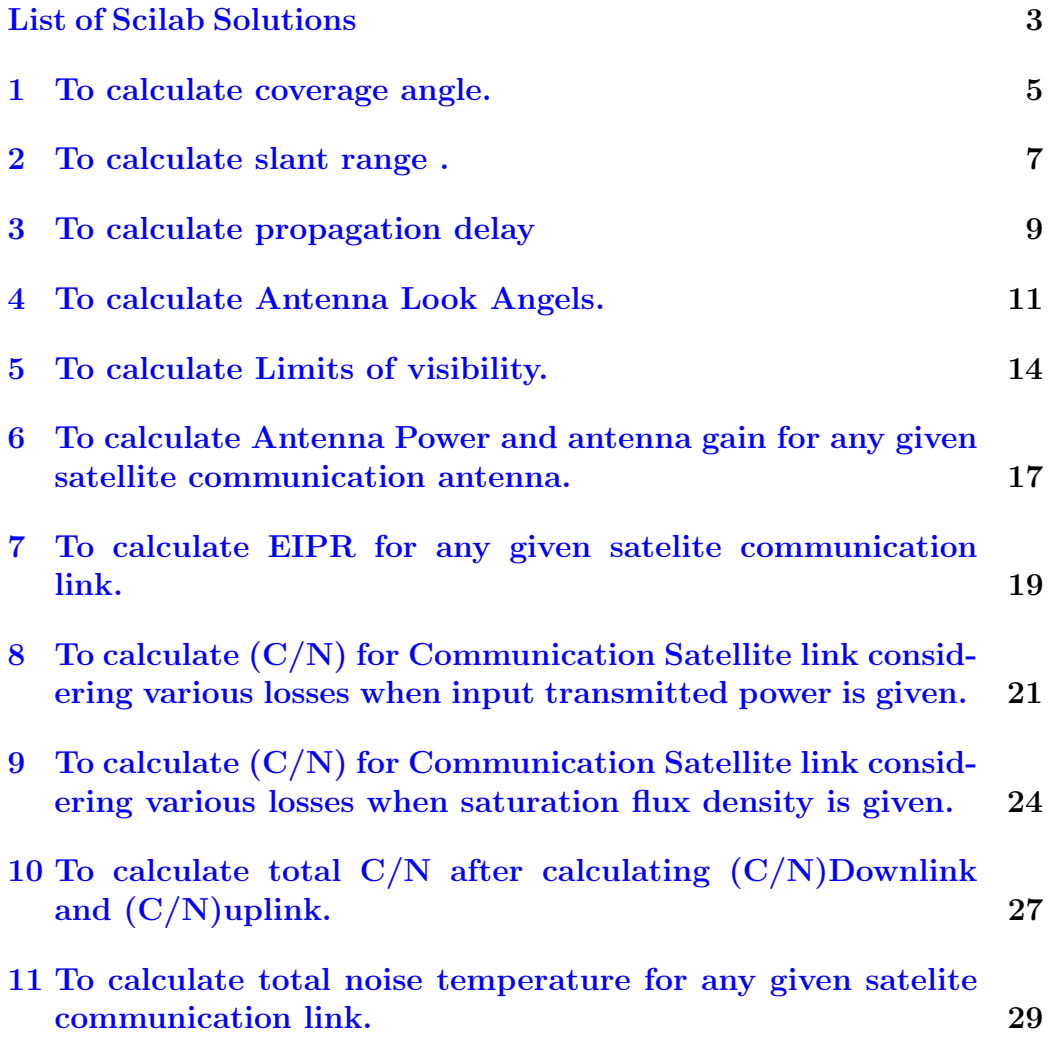

# <span id="page-3-0"></span>List of Experiments

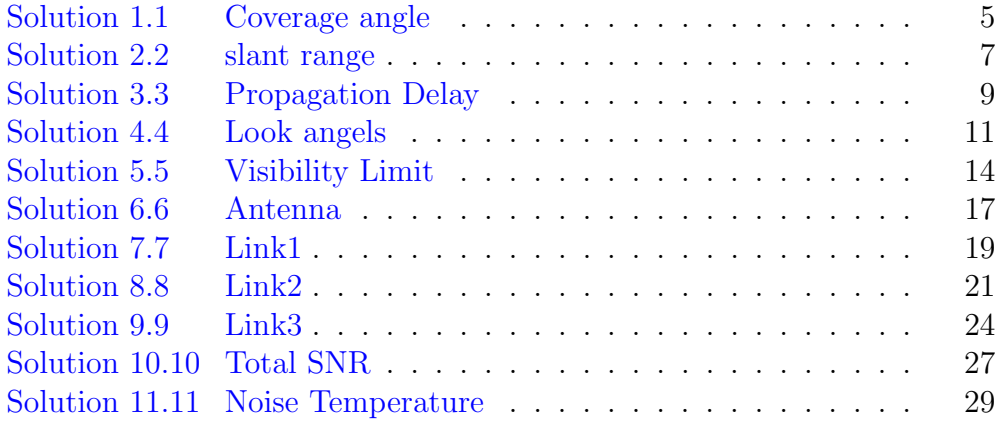

# List of Figures

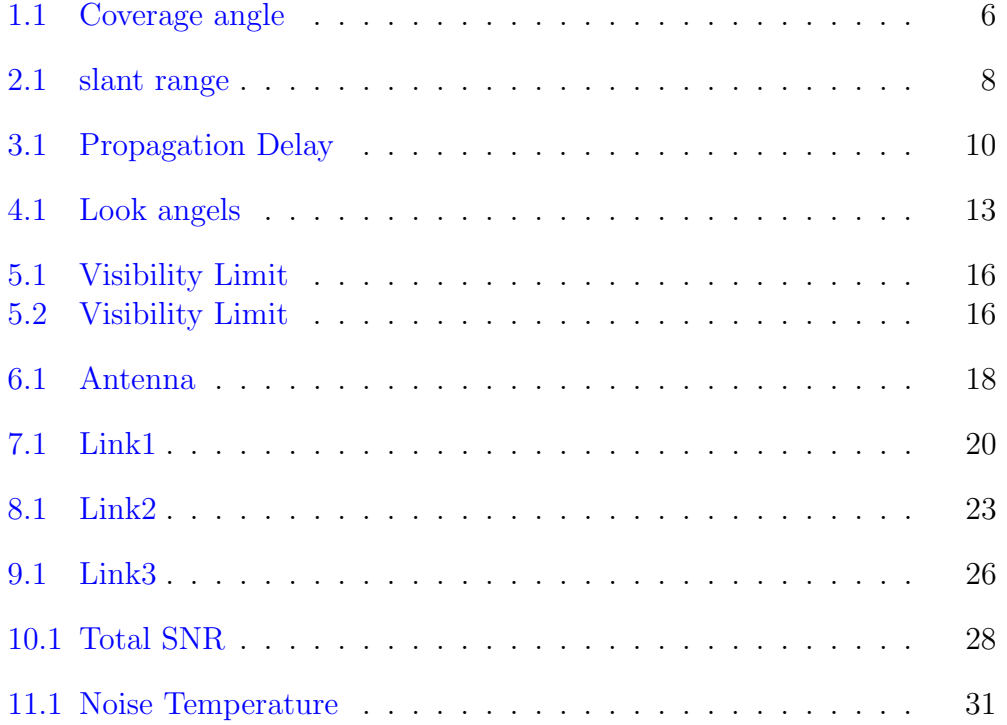

### <span id="page-5-0"></span>To calculate coverage angle.

<span id="page-5-1"></span>Scilab code Solution 1.1 Coverage angle

```
1 // find coverage angle for given elevation
2 //OS=Windows XP sp33 // Scilab version 5.4.04 //Sample Values
5 // r s h = 42164;
6 // r e h = 6378;
7 //E=5;
8 clear ;
9 close ;
10 clc ;
11 rsh = input("enter the height of satellite rsh");12 reh = input("enter the radius of earthreh");13 E=input ("enter the value of angle of Elevation");
14
15 alpha=reh/rsh;
16 ca = 2 * asind(alpha * cosd(E));17 disp ("degree", ca, "coverage angle=");
```
<span id="page-6-0"></span>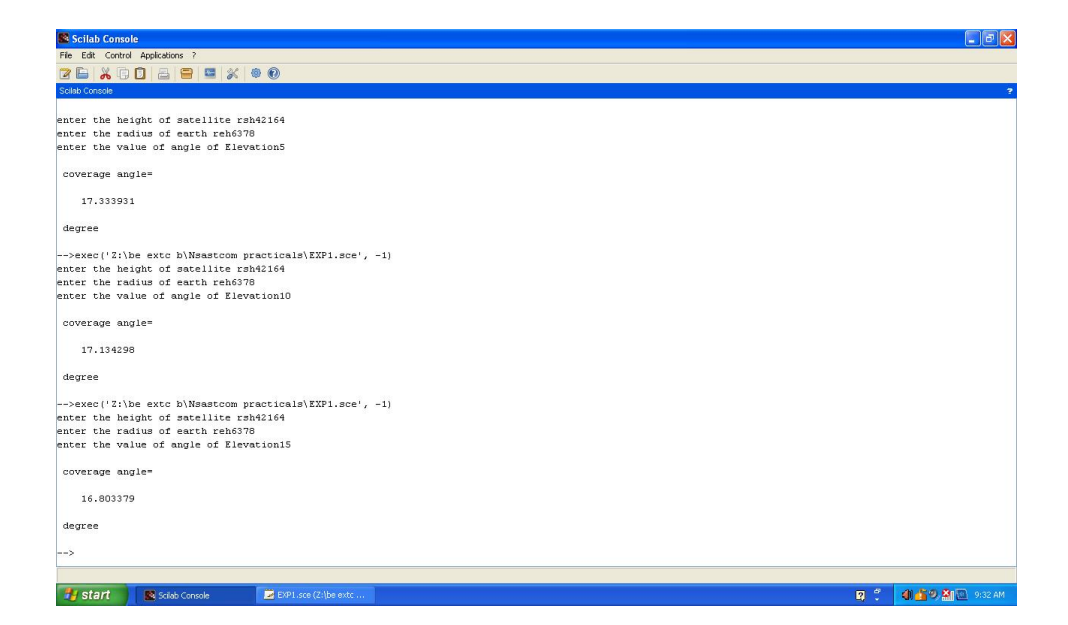

Figure 1.1: Coverage angle

### <span id="page-7-0"></span>To calculate slant range .

<span id="page-7-1"></span>Scilab code Solution 2.2 slant range

```
1 // find slant range for given elevation
2 //OS=Windows XP sp33 // Scilab version 5.4.04 //Sample Values
5 // r s h = 42164;
6 // r e h = 6378;
7 //E=5;
8 clear ;
9 close ;
10 // clc;
11 rsh = input("enter the height of satellite rsh");12 reh = input ("enter the radius of earth reh");
13 E=input ("enter the value of angle of Elevation");
14 // r \, \text{sh} = 42164;
15 // reh = 6378;
16 //E=5;
17 \quad v = 3*10^8;18 alpha=reh/rsh;
19 S = cosd (E+alpha) * reh / sind (alpha);
20 disp ("Km", S, " Slant Range=");
```
<span id="page-8-0"></span>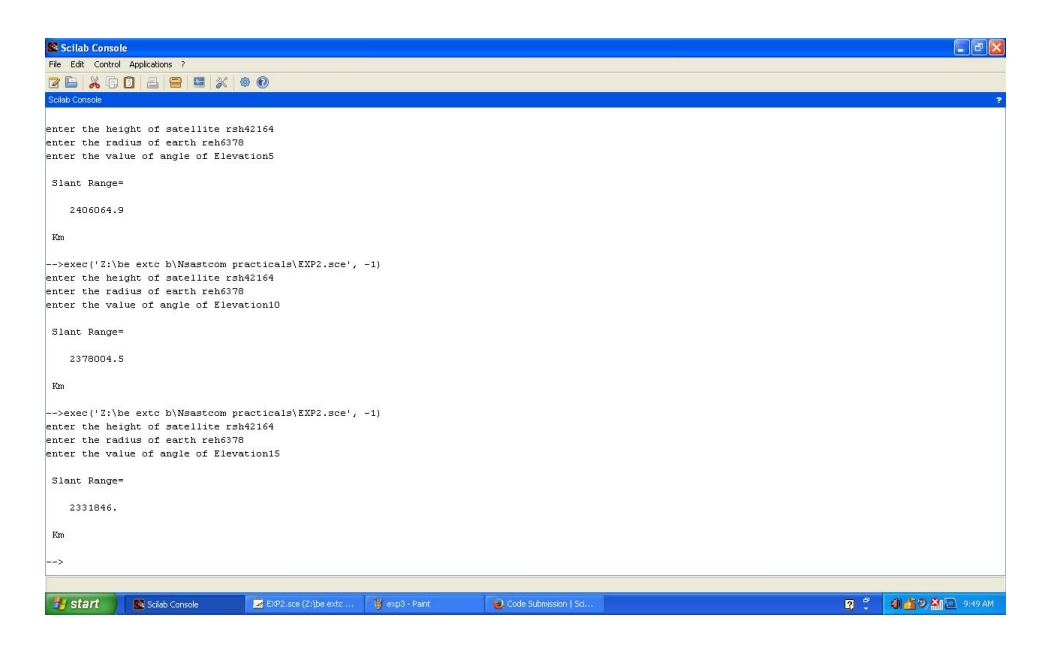

Figure 2.1: slant range

### <span id="page-9-0"></span>To calculate propagation delay

<span id="page-9-1"></span>Scilab code Solution 3.3 Propagation Delay

```
1 // find propagation delay for given elevation
2 //OS=Windows XP sp33 // Scilab version 5.4.04 //Sample Values
5 // r s h = 42164;
6 // r e h = 6378;
7 //E=5;
8 clear ;
9 close ;
10 // clc;
11 rsh = input("enter the height of satellite rsh");12 reh = input("enter the radius of earth reh");13 E=input ("enter the value of angle of Elevation");
14 // r \, \text{s} \, \text{h} = 42164;
15 // reh = 6378;
16 //E=5;
17 \quad v = 3*10^8;18 alpha=reh/rsh;
19 S = cosd (E+alpha) * reh / sind (alpha);
20 P = 2 * S / v;21 disp ("sec", P, "Propagation delay=");
```
<span id="page-10-0"></span>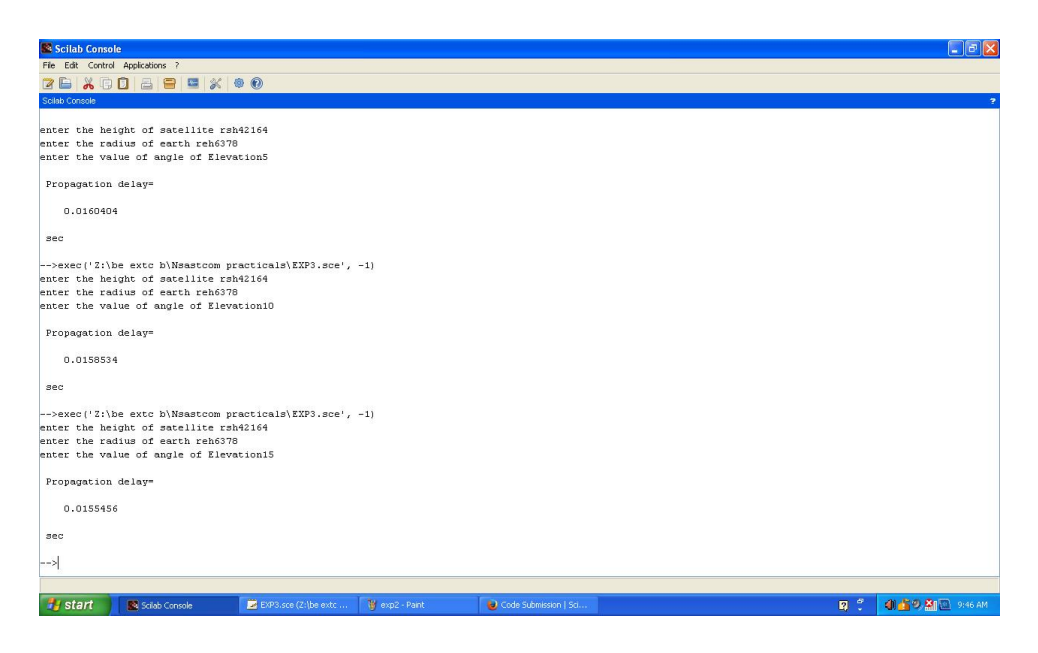

Figure 3.1: Propagation Delay

### <span id="page-11-0"></span>To calculate Antenna Look Angels.

<span id="page-11-1"></span>Scilab code Solution 4.4 Look angels

```
1 // find Azimuth and elevation
2 //OS=Windows XP sp33 // Scilab version 5.4.04 //Sample Values
5 //La=39;
6 // dirae = 'N';
7 / Loe = 77;
8 // diroe = W'9 // Los = 99;
10 // diros = W;
11 // re = 6318;
12 // rs = 42164;13 clear ;
14 close ;
15 clc ;
16 La=input ("enter the value of Latitude of ES Lae");
17 dirae=input ("enter the direction of Lattitude s (N/S))") ;
18 Loe=input ("enter the value of Longitude of earth
```

```
station Loe");
```
- 19 diroe=input ("enter the direction of Longitude of ES  $(E/W)$ ");
- 20 Los=input ("enter the value of Longitude of satellite  $\text{Los }$ ");

```
21 diros=input ("enter the direction of Longitude of
      S a t ellite (E/W)");
```

```
22 re=input ("enter the value of earth radius re");
```

```
23 rs = input("enter the height of satellite rs");
```

```
24 Adash=atand (tand (Los - Loe) / sind (La));
```

```
25 E1 = \text{atand}((rs-re*\text{cosd} (La)*\text{cosd} (abs (Los - Loe)))/(re*\text{c}sind (a cos d (cos d (La) * cos d (abs (Los - Loe)))) ) - a cos d (cosd ( La ) * cosd ( abs ( Los - Loe ) ) )
```

```
27 if dirae == ^{\circ}N' then
```
26

```
28 if diroe == E' & diros == E' then
```

```
29 if Loe>Los then A=180+Adash; else A=180-Adash;
         end; end;
30 if diroe==E' & diros==W' then A=180+Adash; end;
31 if diroe== 'W' & diros== 'E' then A=180 - Adash; end
          ;
32 if diroe == 'W' & diros == 'W' then
33 if Loe > Los then A =180 - Adash ; else A =180+ Adash ;
34 end ; end;
35 end ;
36 if dirae == ^{\circ}S then
```

```
37 if diroe==E' \& diros==E' then
38 if Loe>Los then A=360-Adash; else A=Adash; end;
           end ;
39 if diroe==E' & diros==W' then A=360 - Adash; end
         ;
40 if diroe== 'W' & diros== 'E' then A = Adash; end;
41 if diroe == 'W' & diros == 'W' then
42 if Loe>Los then A=Adash; else A=360-Adash;
43 end ; end ;
44 end ;
45 disp ("degree", A, "Azimuth=");
```

```
46 disp ("degree", El, "Angle of elevation=");
```
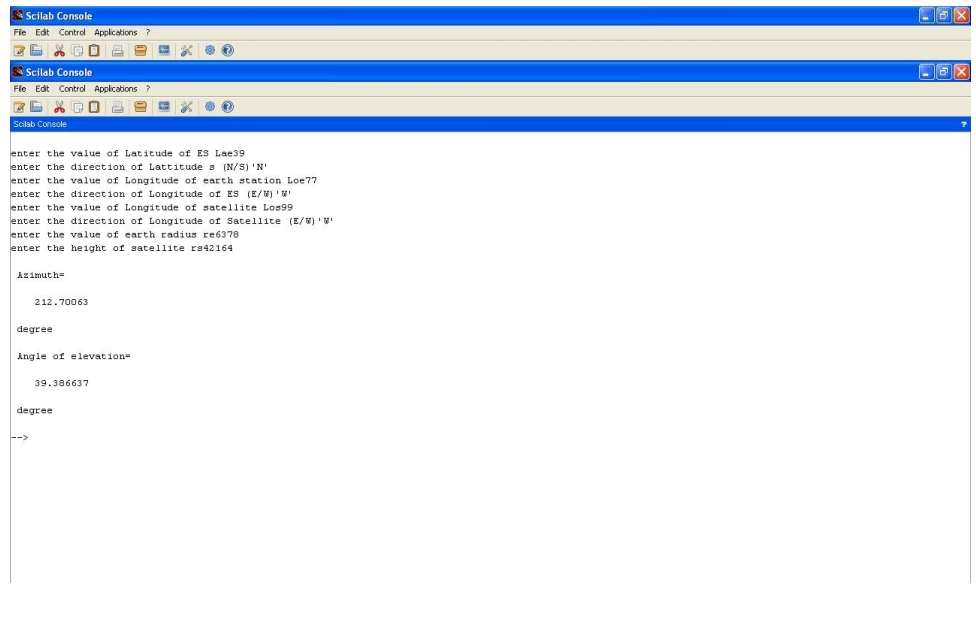

<span id="page-13-0"></span>Figure 4.1: Look angels

### <span id="page-14-0"></span>To calculate Limits of visibility.

<span id="page-14-1"></span>Scilab code Solution 5.5 Visibility Limit

```
1 // find limit of visibility of Earth station at
      certain lattitude and longitude and with certain
      e levation
2 //OS=Windows XP sp33 // Scilab version 5.4.04 //Sample Values
5 // r s h = 42164;
6 // r e h = 6378;
7 //E=5;u can also keeo E=0,10
8 //La=48.429
9 //Lo=89.23
10 // d i r = W'11 clear ;
12 close ;
13 clc ;
14 \text{rsh} = \text{input} ("enter the height of satellite \text{rsh}");
15 reh = input("enter the radius of earth reh");
16 E=input ("enter the value of angle of Elevation");
17 La=input ("enter the value of Latitude \text{La}");
18 Lo=input ("enter the value of Longitude Lo");
19 dir1=input ("enter the direction of Longitude s (E/W)
```

```
");
20 x = \text{reh} * \text{cosd}(E) / \text{rsh};
21 alpha = a \sin d(x);
22 theta=90 - E - a1pha;
23 beta1=acosd(\cosh(\theta) (theta)/\cosh(\theta);
24 LV1=Lo+beta1; // limit of visibility
25 LV2=Lo-beta1; // limit of visibility
26 if LV1>0 s1=dir1
27 elseif (dir1 == 'E') s1= 'W'
28 elseif (dir1 == 'W') s1= 'E'
29 end
30 if LV2>0 s2=dir1
31 elseif (dir1 == 'E') s2= 'W'
32 elseif (dirt == 'W') s2= 'E'
33 end
34 disp ("degree", s1, abs(LV1), "Limit of visibilty 1=""
      ) ;
35 disp ("degree", s2, abs(LV2), "Limit of visibilty 2=""
      ) ;
```
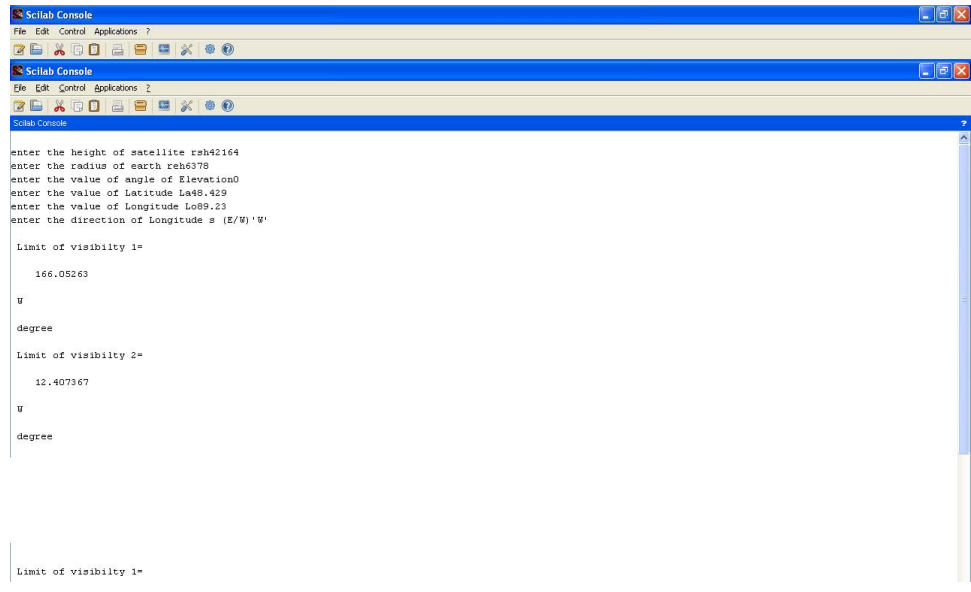

<span id="page-16-1"></span><span id="page-16-0"></span>Figure 5.1: Visibility Limit

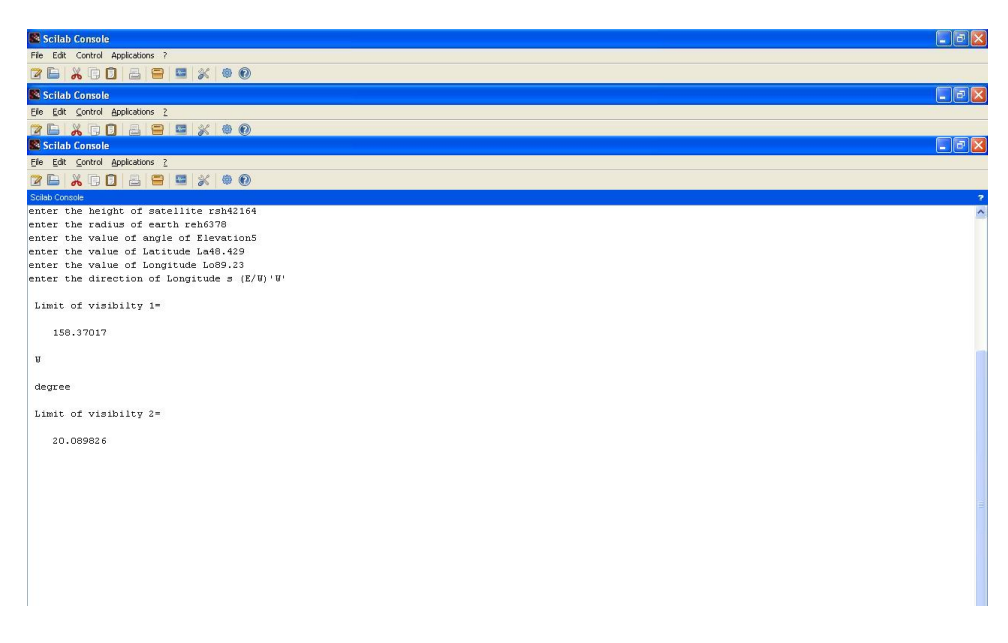

Figure 5.2: Visibility Limit

# <span id="page-17-0"></span>To calculate Antenna Power and antenna gain for any given satellite communication antenna.

<span id="page-17-1"></span>Scilab code Solution 6.6 Antenna

```
1 // find the gain of an antenna
2 //OS=Windows XP sp33 // Scilab version 5.4.04 //Sample Values
5 //F=4
6 //Pt=1007 //Dt=3
8 clear ;
9 close ;
10 clc ;
11 F=input ("enter the value of frequency in Ghz F")
12 \quad c = 3e8;
13 lambda = c / (F * 1e9);
14 // find the gain of parabolic reflector at given
      frequency and daimeter
```
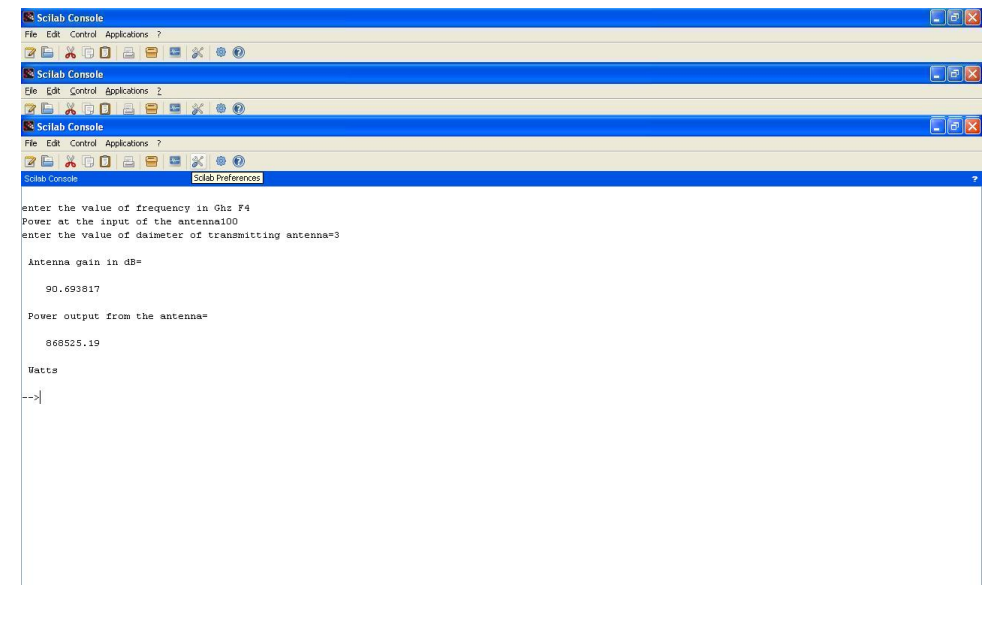

<span id="page-18-0"></span>Figure 6.1: Antenna

```
15 eta=0.55; // efficiency
16 Pt=input ("Power at the input of the antenna")
17 Dt=input ("enter the value of daimeter of
      transmitting antenna=");
18 Gt = eta * (%pi * Dt / lambda) ^2;
19 Gtdb = 10 * log(Gt);
20 po = Gt * Pt;
21 disp (Gtdb,"Antenna gain in dB=");
22 disp ('Watts', po, "Power output from the antenna=");
```
### <span id="page-19-0"></span>To calculate EIPR for any given satelite communication link.

<span id="page-19-1"></span>Scilab code Solution 7.7 Link1

```
1 // Find EIRP
2 //OS=Windows XP sp33 // Scilab version 5.4.04 //Sample Values
5 //F=4
6 //Pt=1007 //Dt=3
8 clear ;
9 close ;
10 clc ;
11 F = input ("enter the value of frequency in Ghz F")
12 \quad c = 3e8;13 lambda= c/(F*1e9);
14 eta = 0.55; // efficiency
15 Pt=input ("Power at the input of the antenna")
16 Dt=input ("enter the value of daimeter of
      transmitting antenna=");
17 Gt = eta * (%pi * Dt / lambda) ^2;
18 Gtdb = 10 * log(Gt);
```
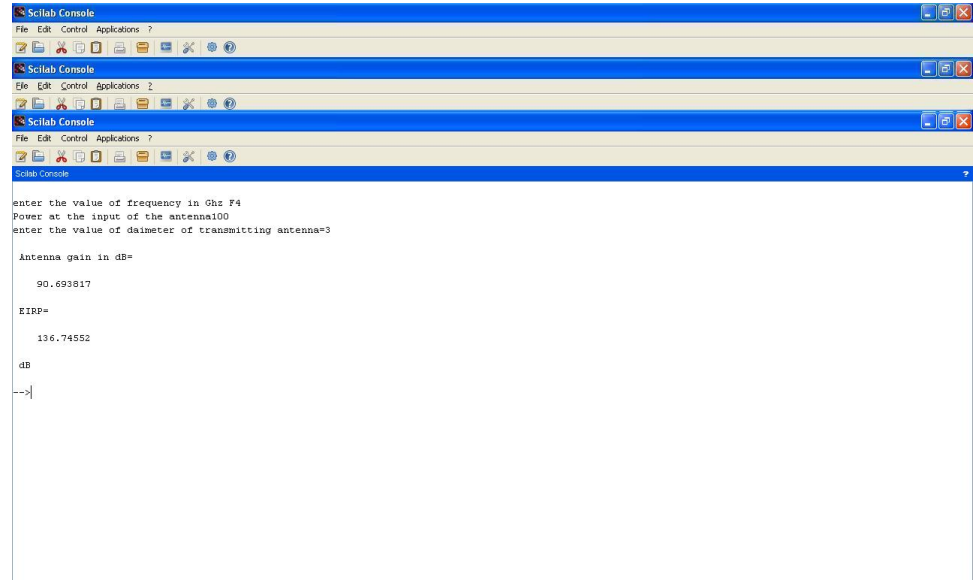

<span id="page-20-0"></span>Figure 7.1: Link1

```
19 po = Gt * Pt;
20 EIRP = 10 * log(po);
21 disp (Gtdb,"Antenna gain in dB=");
22 disp ('dB', EIRP', "EIRP="');
```
# <span id="page-21-0"></span>To calculate  $(C/N)$  for Communication Satellite link considering various losses when input transmitted power is given.

<span id="page-21-1"></span>Scilab code Solution 8.8 Link2

```
1 // To find the signal to noise ratio for satelite
     communication link for given input power
2 //OS=Windows XP sp33 // Scilab version 5.4.04 //Sample Values
5 //F=6.1
6 //Gtdb=54
7 / R = 375008 //Losses=6
9 //Pt=10010 //Grdb=26
11 //Ta=3512 //Tr=500
```

```
13 //B=36
14 clear ;
15 close ;
16 clc ;
17 F = input("enter the value of frequency in Ghz F");18 \quad c = 3 \cdot 8:
19 lambda= c / (F * 1e9);
20 // find the gain of parabolic reflector at given
      frequency and daimeter
21 Gtdb = input ("enter the value of gain of transmitting
      antenna in dB=");
22 Gt = 10^{\circ} (Gtdb / 10);
23 // calculate Free space Loss for given frequency and
      distance between earth and satellite log10
24 R = input ("enter the value of distance between earth
      and s at ellite=");
25 FSL = (4 * %pi * R * 1 e3 / 1 ambda);
26 FSLdb =20* log10 ( FSL ) ;
27 losses=input ("enter the value of additional losses
      in dB")
28 Totallosses = FSLdb + losses
29 TL = 10^{\degree} (Totallosses / 10);
30 // determine received power
31 Pt=input ("enter the value of power transmitted in W=") ;
32 Grdb=input ("enter the value receiver antenna gain in
       dB=""):
33 Gr = 10^{\circ} (Grdb / 10);;
34 Pr=Pt*Gt*Gr/TL;
35 Prdb =10* log10 ( Pr ) ;
36 // Calculate noise power density and noise power
37 Ta=input ("enter the value of antenna noise
      temperaturem in K = ");
38 Tr=input ("enter the value receiver noise temperature
       in K="");
```
- 39 B=input ("enter the value receiver bandwidth  $MHz="$ );
- 40  $En = Ta + Tr$ ; //equivalent noise temperature
- 41 K=1.36e-23;//Boltzman constant

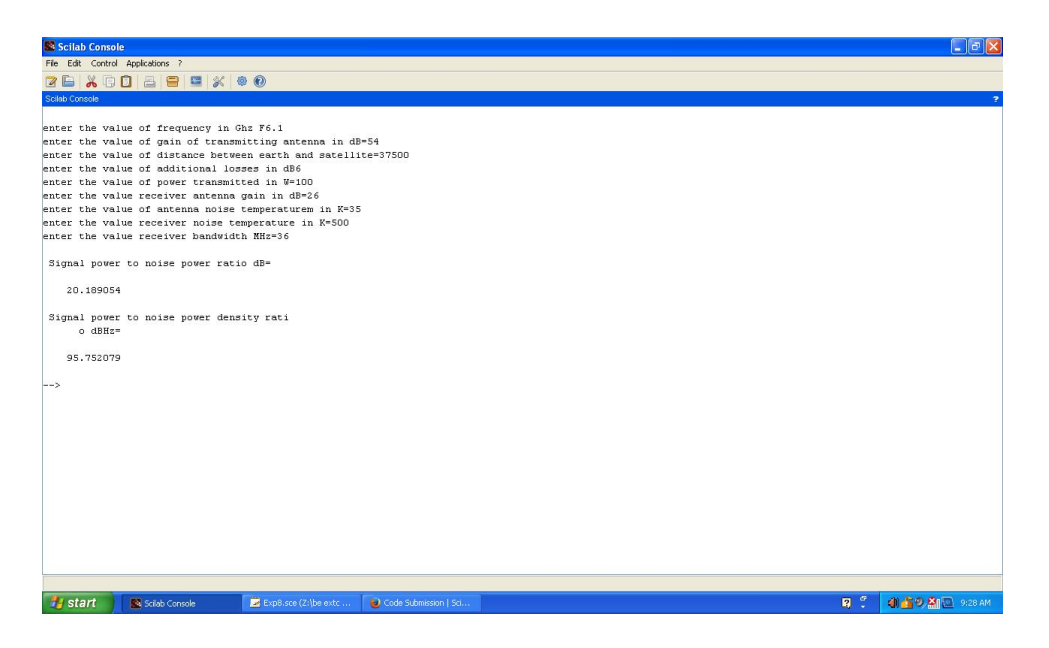

Figure 8.1: Link2

```
42 Pno = K * En * B * 1 e 6; // n o is e power
43 Pnodb =10* log10 ( Pno ) ;
44 Pnod=K*En; // noise power density45 Pnoddb =10* log10 ( Pnod ) ;
46 // signal to noise ratio
47 CN = Prdb - Pnodb ;
48 CN0 = Prdb - Pnoddb ;
49 disp ('dB', CN, "Signal power to noise power ratio dB=
      \bar{''});
50 disp ('dBHz', CNO," Signal power to noise power
       density ratio dBHz=");
```
## <span id="page-24-0"></span>To calculate  $(C/N)$  for Communication Satellite link considering various losses when saturation flux density is given.

<span id="page-24-1"></span>Scilab code Solution 9.9 Link3

```
1 // upliknk frequency is given and flux density
      required to saturate the transponder is given
      calculate signal to noise ratio
2 //OS=Windows XP sp33 // Scilab version 5.4.04 //Sample Values
5 //F=14
6 //R=421647 // said b = -91.48 //Bo=119 //Pt=10010 //GT=-6.711 clear ;
12 close ;
13 clc ;
```

```
14 F = input("enter the value of frequency in Ghz F");15 \quad c = 3 \, e \, 8;
16 K = -228.6; //dB Boltzman constant
17 lambda = c/(F*1e9);
18 R=input ("enter the value of distance between earth
      and s a t ellite=");
19 FSL = (4 * %pi * R * 1e3 / 1ambda); //free space losses
20 FSLdb = 20 * log 10 (FSL);21 saidb=input ("enter the value of saturation flux
      density of transponder in dB=");
22 A0db = -10 * log 10 (4 * \%pi / (lambda ^2));23 EIRPdb=saidb+FSLdb+A0db;
24 //disp (EIRPdb," earth station EIRP required for
      saturation of transponder dB = ");
25 Bo=input ("enter the value of backoff=");
26 GT=input ("enter the value of G/T in dB/K");
27 //B=input ("enter the value of bandwidth in Hz");
28 //Bdb=10∗ l o g 1 0 (B);
29 CNUdb=EIRPdb+GT-Bo-K-FSLdb //-Bdb;
30 disp ('dB', CNUdb," Sinal to noise density ratio
      uplink=");
```
<span id="page-26-0"></span>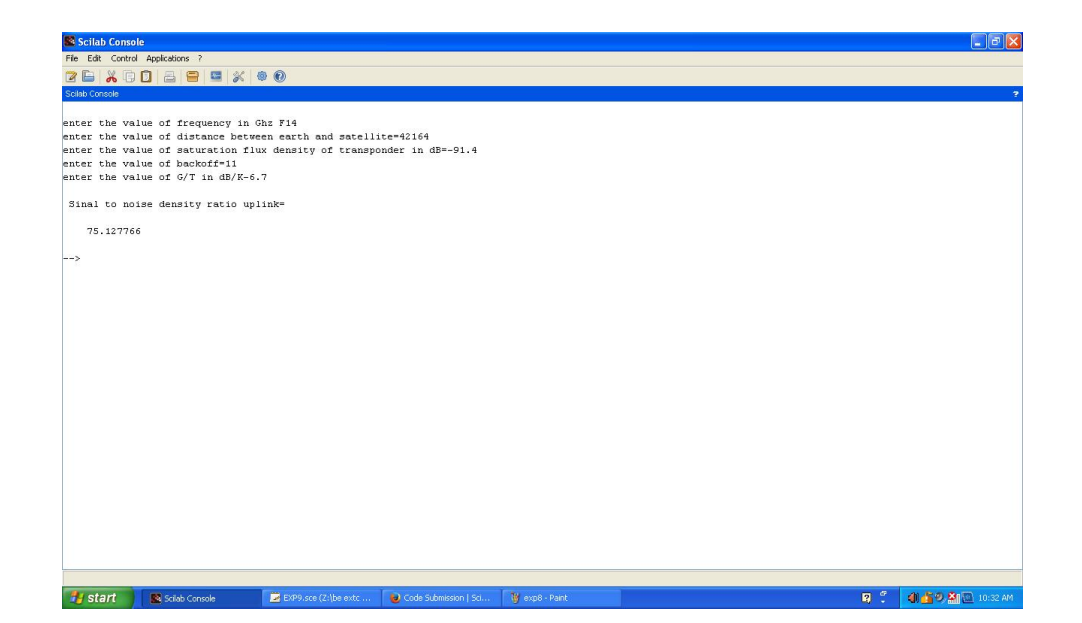

Figure 9.1: Link3

## <span id="page-27-0"></span>To calculate total C/N after calculating (C/N)Downlink and  $(C/N)$ uplink.

#### <span id="page-27-1"></span>Scilab code Solution 10.10 Total SNR

```
1 // For given signal to noise ratio of uplink and down
      link calculate total signal to noise ratio of
      satellite link
2 //OS=Windows XP sp33 // Scilab version 5.4.04 //Sample Values
5 //CNUdb=266 //CDdb=247 clear ;
8 close ;
9 clc ;
10 // for given data of downlink calculate CND and CNT
11 CNUdb=input ("enter the value of uplink signal to
     noise density ratio in dB=");
12 CNDdb=input ("enter the value of downlink signal to
     noise density ratio in dB=");
13 //CNIdb=input ("enter the value of inteference signal
```
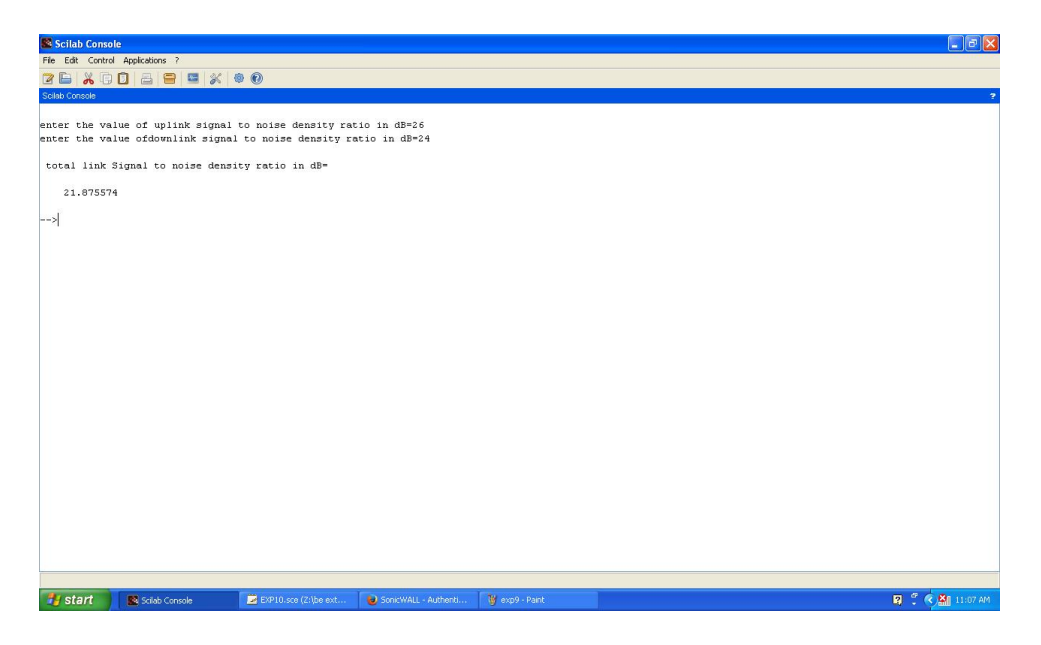

Figure 10.1: Total SNR

```
to noise density ratio in dB=");
```
 $14$  CND=10^( CNDdb /10) ;

```
15 CNU = 10^{\degree} (CNUdb /10);
```

```
16 //CNI=10^(CNIdb/10);
```

```
17 CNT = 1/((1/CND) + (1/CNU)) // can add this term if
      interference is there (1/CNI);
```

```
18 CNTdb =10* log10 ( CNT ) ;
```

```
19 disp (CNTdb," total link Signal to noise density
      ratio in dB=");
```
### <span id="page-29-0"></span>To calculate total noise temperature for any given satelite communication link.

<span id="page-29-1"></span>Scilab code Solution 11.11 Noise Temperature

- 1 // find equivalent noise temperature of N stage receiver here for lowest equivalent noise temperature we r assuming first stage is LNA and second stage is waverguide and subsequent stage are amplifiers for which noise figure and gain r s p e c i f i e d
- 2 // $OS=W$ indows XP sp3

```
3 // Scilab version 5.4.0
```
4 //Sample Values

```
5 //N=3
```

```
6 // Tant=35
```

```
7 // Te1=150
```
 $8$  //G(1)=50

```
9 //L=5
```

```
10 //F(3)=12
```

```
11 //G(3)=5
```

```
12 clear ;
```

```
13 close ;
14 clc ;
15 N = input('enter the No. of stages');16 Tant=input ("enter the antenna temperature");
17 Te1=input ("enter the equivalent noise temperature of
       LNA");
18 G(1)=input ("enter the gain of LNA in dB");
19 Ga(1) = 10^{\circ} (G(1) / 10);
20 L=input ("enter the attenuation of waveguide in dB");
21 La=10^{\degree} (L/10);
22 To =290;
23 Te(2)=Tant+Te1+To*(L-1)/G(1)//gain till second stage
24 Ga(2) = Ga(1)/La;25 for i=3:1:N// starting fron 3rd stage to N stage
26 F(i)=input ("enter the noise figure of next stage in
      dB") ;
27 Fa(i) =10^{\degree}(F(i) /10)28 G(i)=input ("enter the gain of next stage amplifierin
       dB "):
29 Ga(i) = 10^{\circ} (G(i) / 10)30 Te(i) = Te(i-1) + To * (Fa(i) - 1) / (Ga(i-1) * Ga(i));
31 end
32 \text{ X} = Te(i);33 disp ('K', X, " Equivalent noise temperature");
```
<span id="page-31-0"></span>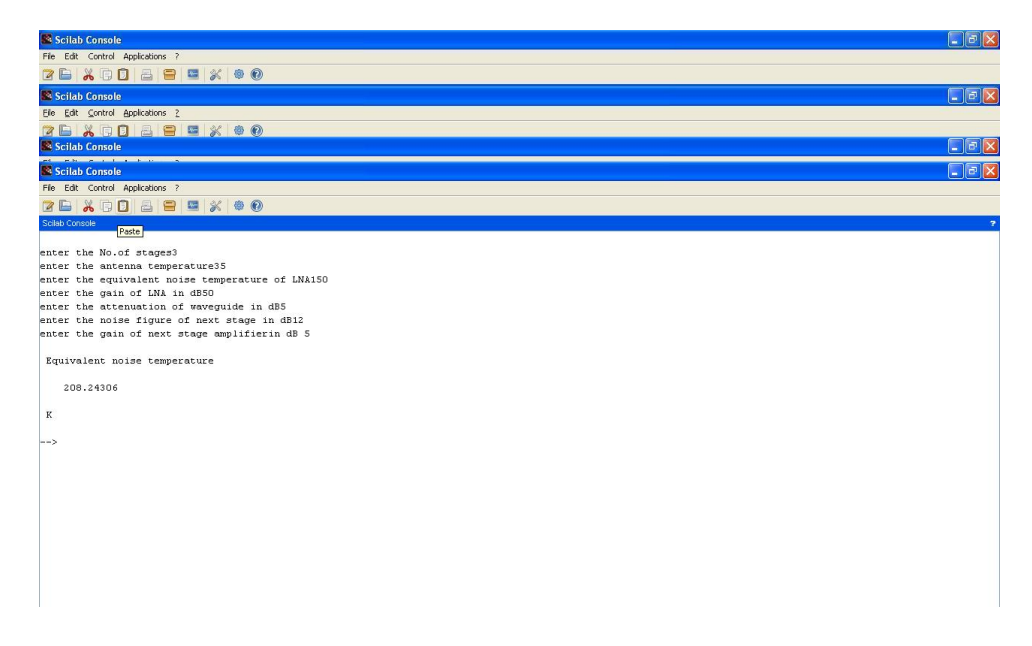

Figure 11.1: Noise Temperature